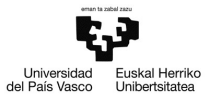

# Ejemplo 3.3

## Análisis descriptivo de los datos en Gretl

<span id="page-0-0"></span>Pilar González y Susan Orbe

Dpto. Economía Aplicada III (Econometría y Estadística)

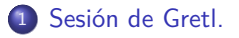

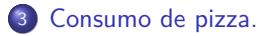

重

メロメ メ御 トメ ミメ メ ミメー

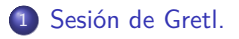

[Consumo de pizza.](#page-13-0)

<span id="page-2-0"></span>重

メロメ メ御 トメ ミメ メ ミメー

## Sesión de Gretl.

Pinchando en el símbolo de vista de iconos de sesión de la barra de herramientas de la página principal de Gretl, se abre una ventana donde aparecen todos los iconos que, por defecto, aparecen en una sesión de Gretl.

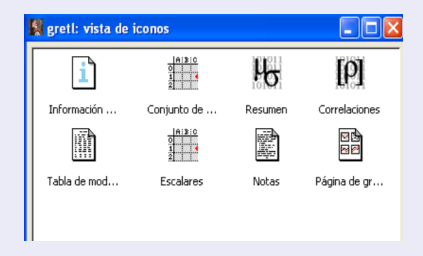

Resumen: contiene por defecto la tabla de estadísticos principales de todas las variables incluidas en el fichero Gretl

Correlaciones: contiene por defecto la matriz de correlación entre todas las variables.

メロトメ 倒 トメ ミトメ ミト

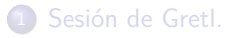

[Consumo de pizza.](#page-13-0)

<span id="page-4-0"></span>重

メロメ メ御 トメ ミメ メ ミメー

#### Enunciado.

Abre el fichero turismo.gdt que contiene información sobre los visitantes a Bilbao.

- a. Calcula los estadísticos principales para las variables visitantes totales, visitantes procedentes del estado español y visitantes extranjeros.
- b. Guarda la tabla de resultados en un formato MS (Word).
- c. Calcula la matriz de correlación entre las variables visitantes totales, visitantes procedentes del estado español y visitantes extranjero.
- d. Comenta los resultados.

イロト イ押ト イヨト イヨトー

Visitantes a Bilbao.

Abrimos el fichero turismo.gdt. Para obtener los estadísticos principales de una o varias variables, se pincha:

#### **Ver – Estadísticos principales**

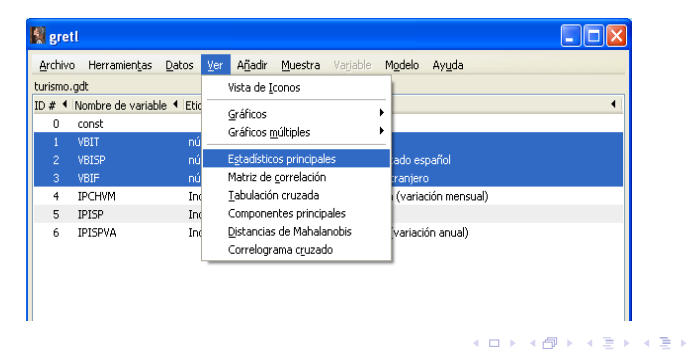

#### Visitantes a Bilbao.

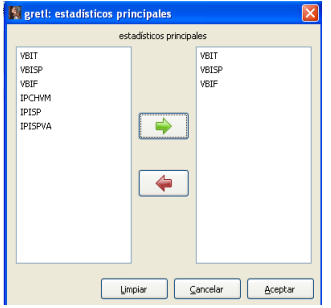

Seleccionar las variables deseadas Tabla de resultados

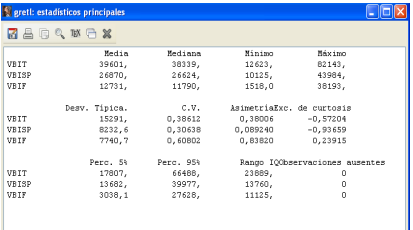

メロメ メタメメ ミメメ ヨメ

Visitantes a Bilbao.

Para guardar estos resultados en formato Word, primero se pincha en el símbolo Guardar como de la pantalla de resultados.

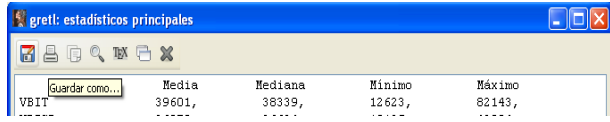

En la ventana que se abre se selecciona el formato RTF (MS Word).

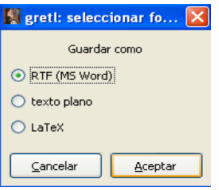

#### Visitantes a Bilbao.

Se guarda este fichero en el directorio donde se han guardado el resto de los ficheros (disco **C:** directorio **Otrosficheros**).

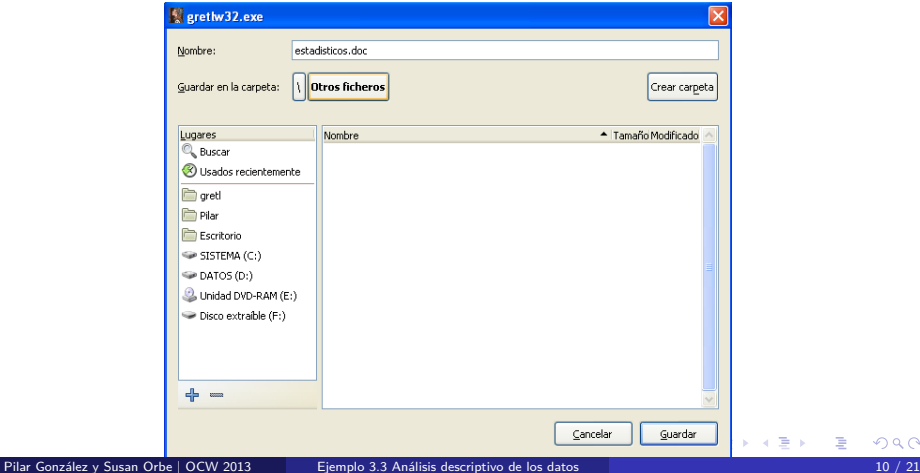

Visitantes a Bilbao.

Para obtener la matriz de correlación de una o varias variables, se pincha:

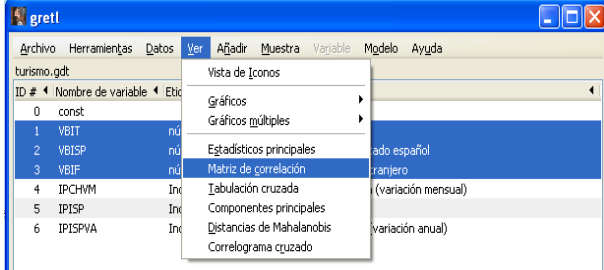

**Ver – Matriz de correlación**

メロトメ 御 トメ ミトメ ミト

## Visitantes a Bilbao.

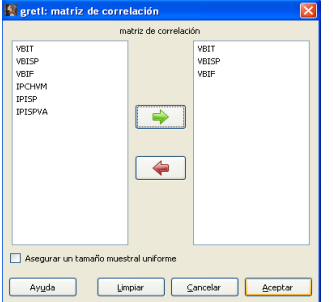

Seleccionar las variables deseadas Tabla de resultados

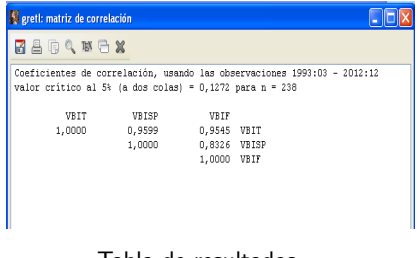

#### **Resultados:**

- La media del total de visitantes es 39601, la de los visitantes españoles 26870 y la de los extranjeros 12731. Por lo tanto, en promedio, el flujo de visitantes extranjeros está todavía muy por debajo del de visitantes españoles.
- La variabilidad de la serie de visitantes extranjeros es mucho mayor (prácticamente el doble) que la de los visitantes nacionales, como se deduce tanto de los valores del Coeficiente de Variación como del Rango IQ.
- Como era de esperar las correlaciones entre las tres variables son muy altas, próximas a 1.

イロメ イ部メ イヨメ イヨメ

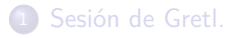

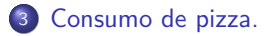

<span id="page-13-0"></span>重

## Enunciado.

Abre el fichero pizza.gdt que contiene información sobre el consumo de pizza de los individuos de una muestra.

- a. Calcula los estadísticos principales para las variables consumo, renta y edad.
- b. Calcula la matriz de correlación entre las variables consumo, renta y edad.
- c. Guarda esta matriz de correlación en un fichero Latex.
- d. Comenta los resultados.

メロトメ 伊 トメ ミトメ ミト

Siguiendo el procedimiento anterior, se obtienen los estadísticos principales para las variables de consumo, renta y edad del fichero pizza.gdt.

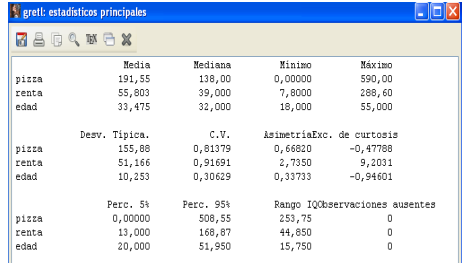

Siguiendo el procedimiento anterior, se obtiene la matriz de correlación entre las variables de consumo, renta y edad del fichero pizza.gdt.

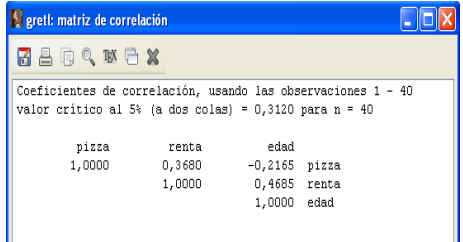

メロメ メタメメ ミメメ ヨメ

Tanto la ventana **gretl: estadísticos principales**, como la ventana **gretl: matriz de correlación** tienen un menú en la parte superior que permite:

- Guardar los resultados en formato RTF(MS Word), texto plano o LaTeX.
- Imprimir los resultados en la impresora seleccionada.
- Copiar los resultados en formato RTF(MS Word), texto plano o LaTeX para poderlos pegar en otro fichero.
- Trabajar con ellos en formato TeX. Así se puede Ver el output en formato LaTeX, Copiar el output con los comandos de LaTeX para añadirlo a otro fichero, Guardar el output con los comandos de LaTeX como un fichero .tex.

Consumo de pizza.

Para guardar la matriz de correlación en formato LaTeX, primero se pincha en el símbolo TeX de la pantalla de resultados.

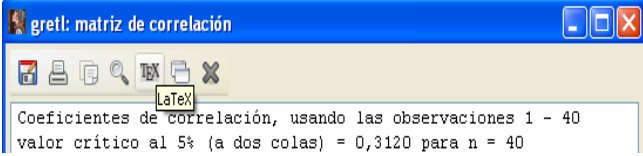

En la ventana que se abre se selecciona Guardar.

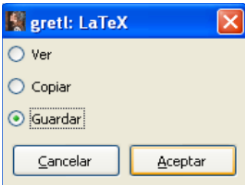

メロトメ 倒 トメ ミトメ ミト

#### Consumo de pizza.

Se guarda este fichero en el directorio donde se han guardado el resto de los ficheros (disco **C:** directorio **Otros ficheros**).

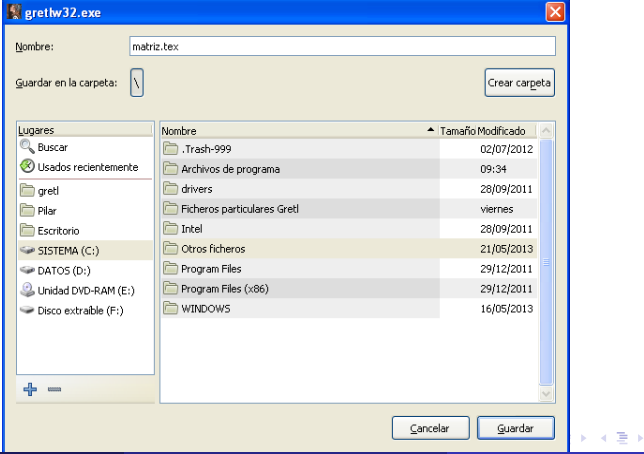

#### **Resultados:**

- La media del consumo de pizza en la muestra es de 191,55 dólares, la media de la renta es de 55,803 miles de dólares y la media de la edad es de 33,475 años.
- Dados los resultados para la desviación típica, el coeficiente de variación y el rango IQ, se puede concluir que existe una gran variabilidad en las variables consumo y renta en la muestra.
- Existe correlación positiva entre el consumo y la renta y correlación negativa entre el consumo y la edad. Es decir, a mayor renta mayor consumo de pizza, pero a más edad menor consumo.
- Existe correlación positiva entre el renta y la edad. A más edad corresponde mayor renta.

<span id="page-20-0"></span>∍

イロト イ部 トイミト イヨト